# **NOC**

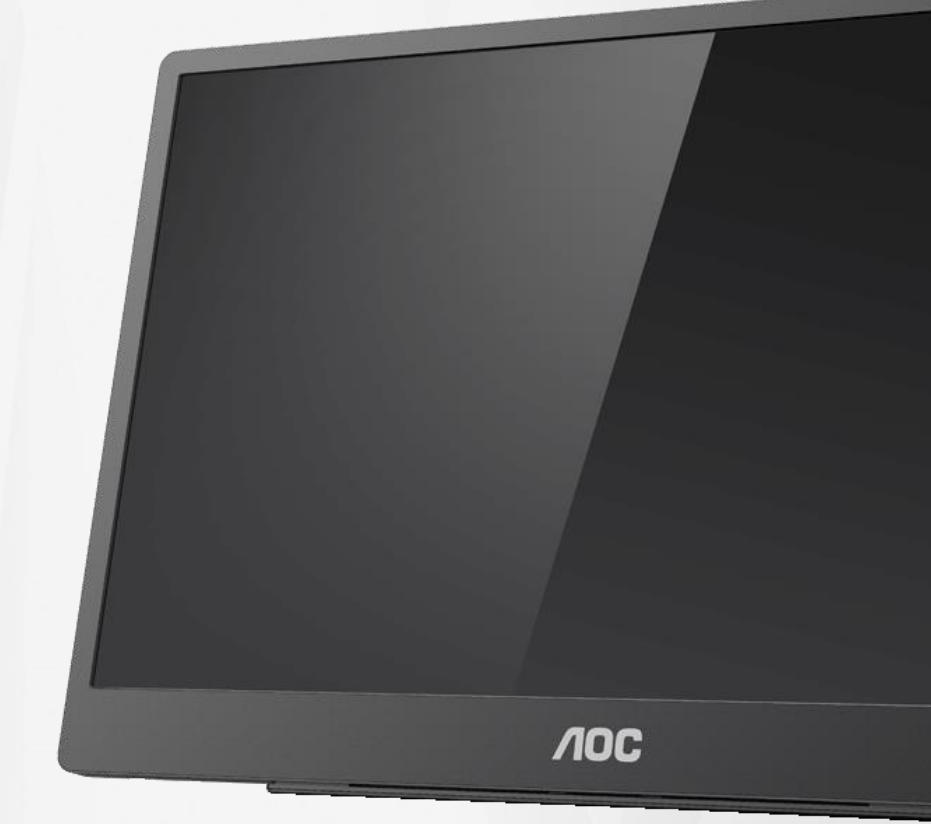

## Panduan Pengguna Monitor LCD **16T2**

www.aoc.com **©**2020 AOC. Semua Hak Dilindungi Undang-Undang.

ı

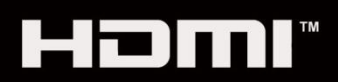

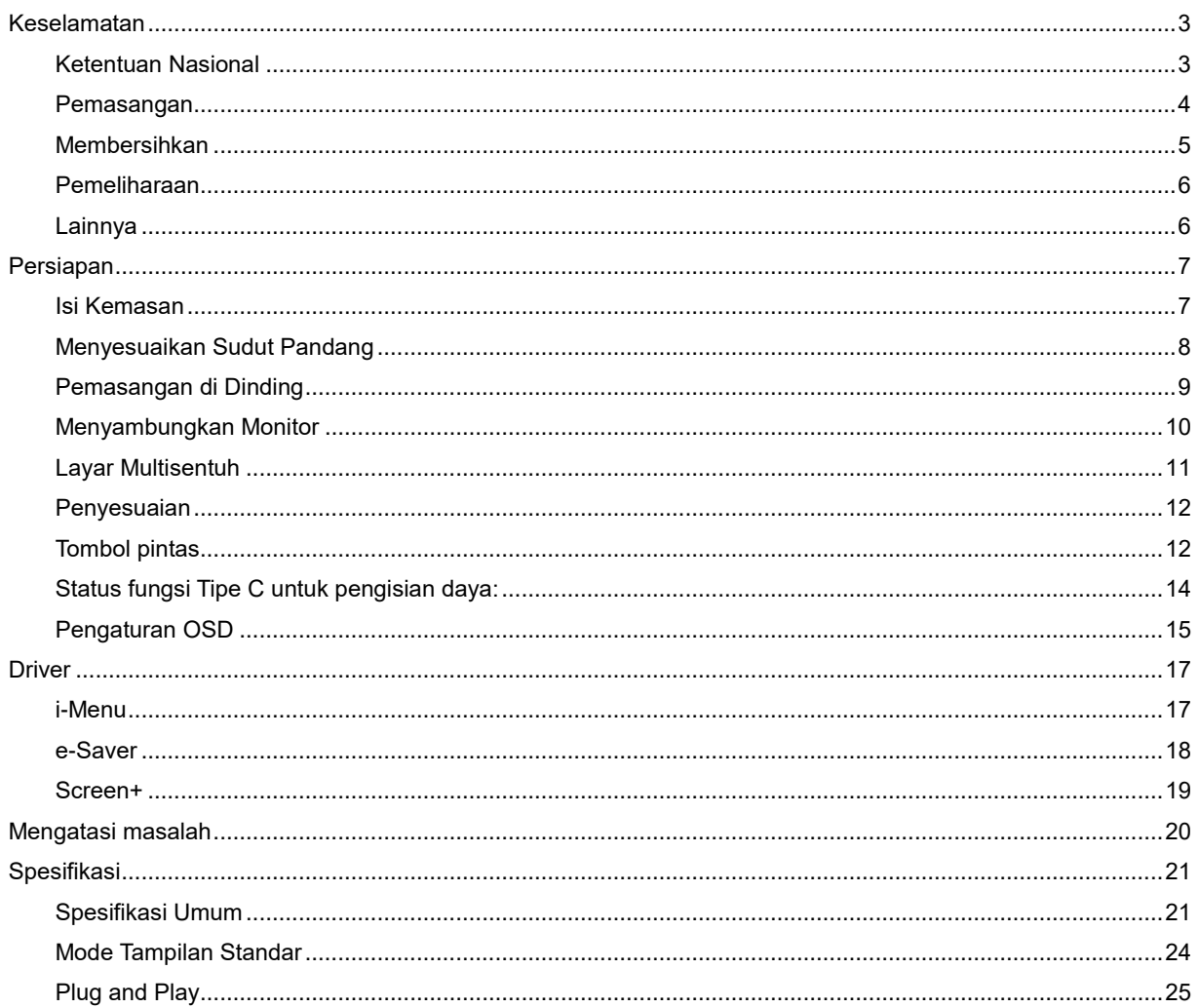

## <span id="page-2-0"></span>**Keselamatan**

## <span id="page-2-1"></span>**Ketentuan Nasional**

Subbagian berikut menjelaskan ketentuan notasi yang digunakan dalam dokumen ini.

#### **Catatan, Perhatian, dan Peringatan**

Dalam panduan ini, teks dalam huruf balok mungkin akan disertai ikon dan dicetak tebal atau miring. Teks dalam huruf balok tersebut adalah catatan, perhatian, dan peringatan, serta digunakan sebagai berikut:

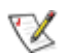

**CATATAN:** CATATAN menunjukkan informasi penting yang akan membantu Anda menggunakan sistem komputer secara lebih baik**.**

## ∕≏

**PERHATIAN:** PERHATIAN menunjukkan kemungkinan kerusakan pada perangkat keras atau hilangnya data dan menginformasikan cara menghindari masalah tersebut.

## Л

**PERINGATAN:** PERINGATAN menunjukkan kemungkinan cedera badan dan menginformasikan cara menghindari bahaya tersebut. Sejumlah peringatan mungkin ditampilkan dalam format lain dan mungkin tidak disertai ikon. Pada kondisi ini, tampilan khusus peringatan diwajibkan oleh otoritas hukum.

### Л

**PERINGATAN:** Produk ini mengandung magnet. Jauhkan dari benda yang mungkin terpengaruh oleh magnet, seperti alat pacu jantung.

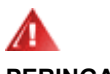

#### **PERINGATAN:**

Produk ini dilengkapi baterai litium yang dapat diisi ulang:

Penggantian jenis baterai yang salah dapat merusak perlindungan monitor.

Pembuangan baterai ke dalam api atau oven panas, maupun penghancuran atau pemotongan baterai secara mekanis dapat mengakibatkan ledakan.

Membiarkan baterai berada di lingkungan sekitar yang bersuhu sangat tinggi dapat mengakibatkan ledakan maupun kebocoran cairan atau gas yang mudah terbakar.

Baterai yang mengalami tekanan udara sangat rendah dapat mengakibatkan ledakan maupun kebocoran cairan atau gas yang mudah terbakar.

### <span id="page-3-0"></span>**Pemasangan**

Jangan letakkan monitor ini pada kereta dorong, penyangga, tripod, braket, atau meja yang tidak stabil. Terjatuhnya monitor dapat mencederai orang dan mengakibatkan kerusakan parah pada produk ini. Gunakan hanya kereta dorong, penyangga, tripod, braket, atau meja yang disarankan produsen atau yang dijual bersama produk ini. Ikuti petunjuk dari produsen saat memasang produk dan menggunakan aksesori pemasangan yang disarankan oleh produsen. Produk dan alat pembawanya harus dipindahkan secara hati-hati.

**41** Jangan masukkan benda apa pun ke dalam slot pada kabinet monitor. Tindakan tersebut dapat merusak komponen sirkuit yang mengakibatkan kebakaran atau kejutan listrik. Jangan pernah tumpahkan cairan ke monitor.

**// L**)angan letakkan bagian depan produk ini di lantai.

ALABerikan sedikit ruang di sekitar monitor seperti ditunjukkan di bawah ini. Jika tidak, sirkulasi udara mungkin tidak cukup sehingga produk terlalu panas dan mengakibatkan kebakaran atau kerusakan pada monitor.

Untuk menghindari kemungkinan kerusakan, seperti panel yang terlepas dari bezel, pastikan monitor tidak miring ke bawah lebih dari -5 derajat. Jika sudut kemiringan ke bawah maksimum -5 derajat terlampaui, kerusakan monitor tidak akan dilindungi oleh garansi.

Berikut adalah area ventilasi yang disarankan di sekitar monitor bila monitor dipasang dengan penyangga:

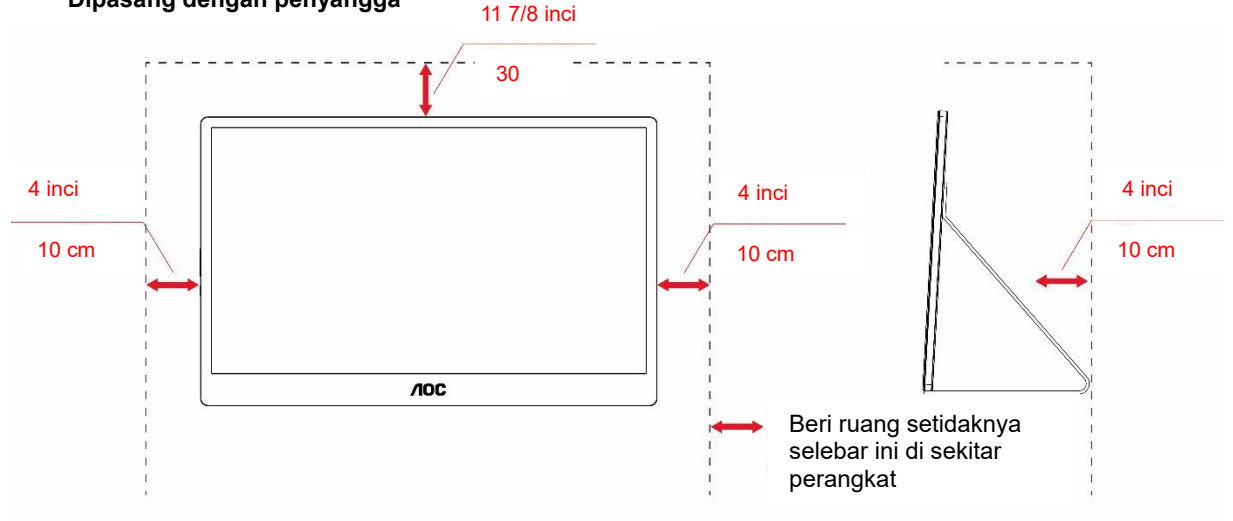

#### **Dipasang dengan penyangga**

## <span id="page-4-0"></span>**Membersihkan**

ABersihkan kabinet secara rutin menggunakan kain. Anda dapat menggunakan detergen lembut untuk menyeka noda, namun jangan gunakan detergen keras karena dapat mengikis lapisan kabinet produk.

Saat membersihkan, pastikan detergen tidak menetes ke bagian dalam produk. Kain pembersih tidak boleh terlalu kasar karena akan menggores permukaan layar.

**AB** Lepas kabel daya sebelum membersihkan produk.

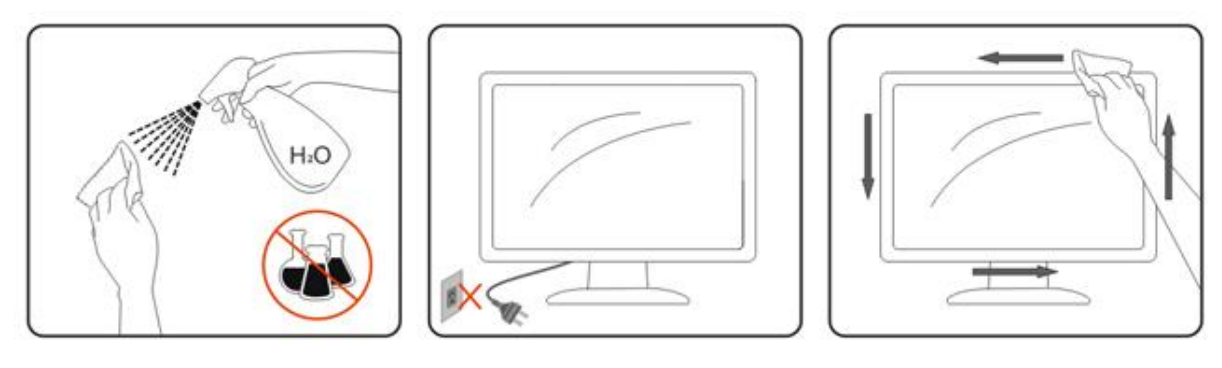

## <span id="page-5-0"></span>**Pemeliharaan**

- Untuk melindungi monitor dari kemungkinan kerusakan, jangan beri tekanan berlebih pada panel LCD. Saat memindahkan monitor, pegang bingkai untuk mengangkat; jangan angkat monitor dengan meletakkan tangan atau jari Anda pada panel LCD.
- Lepas kabel monitor jika Anda tidak akan menggunakannya dalam waktu lama.
- Lepas kabel monitor jika Anda perlu membersihkannya dengan kain yang sedikit lembap. Layar dapat diseka dengan kain kering saat daya dimatikan. Namun, jangan pernah gunakan larutan organik seperti alkohol atau cairan berbasis amonia untuk membersihkan monitor.
- Untuk menghindari risiko kejutan atau kerusakan permanen pada perangkat, jangan biarkan monitor terpapar debu, hujan, air, atau lingkungan dengan kelembapan berlebih.
- Jika monitor basah, segera seka dengan kain kering.
- Jika zat asing atau air masuk ke dalam monitor, segera matikan daya dan lepas kabel daya. Selanjutnya, keluarkan zat asing atau air, lalu kirim monitor ke pusat pemeliharaan.
- Jangan simpan atau gunakan monitor di lokasi yang terpapar panas, sinar matahari langsung, atau suhu dingin ekstrem.
- Setelah produk diperbaiki, kembalikan ke kondisi pengoperasian normal dengan memasang kabelnya.
- Agar monitor selalu menghadirkan performa terbaik dan memiliki masa pakai lebih lama, gunakan monitor di lokasi yang termasuk dalam rentang suhu dan kelembapan berikut ini.

Suhu: 0-40 °C 32-104 °F

Kelembapan: 20-80% RH

## <span id="page-5-1"></span>**Lainnya**

**4. J**ika produk ini mengeluarkan bau, suara, atau asap yang tidak biasa, SEGERA lepas konektor daya, lalu hubungi Pusat Layanan.

**/ ! L**Pastikan celah ventilasi tidak terhalang oleh meja atau tirai.

<mark>.!</mark>∆Hindari monitor LCD dari guncangan atau benturan hebat selama pengoperasian berlangsung.

**AB** Jangan benturkan atau jatuhkan monitor selama pengoperasian atau pemindahan.

Untuk layar dengan bezel mengkilap, pengguna harus mempertimbangkan penempatan layar karena bezel dapat mengakibatkan gangguan pantulan dari cahaya dan permukaan terang di sekitar.

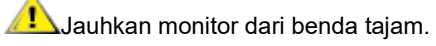

## <span id="page-6-0"></span>**Persiapan**

## <span id="page-6-1"></span>**Isi Kemasan**

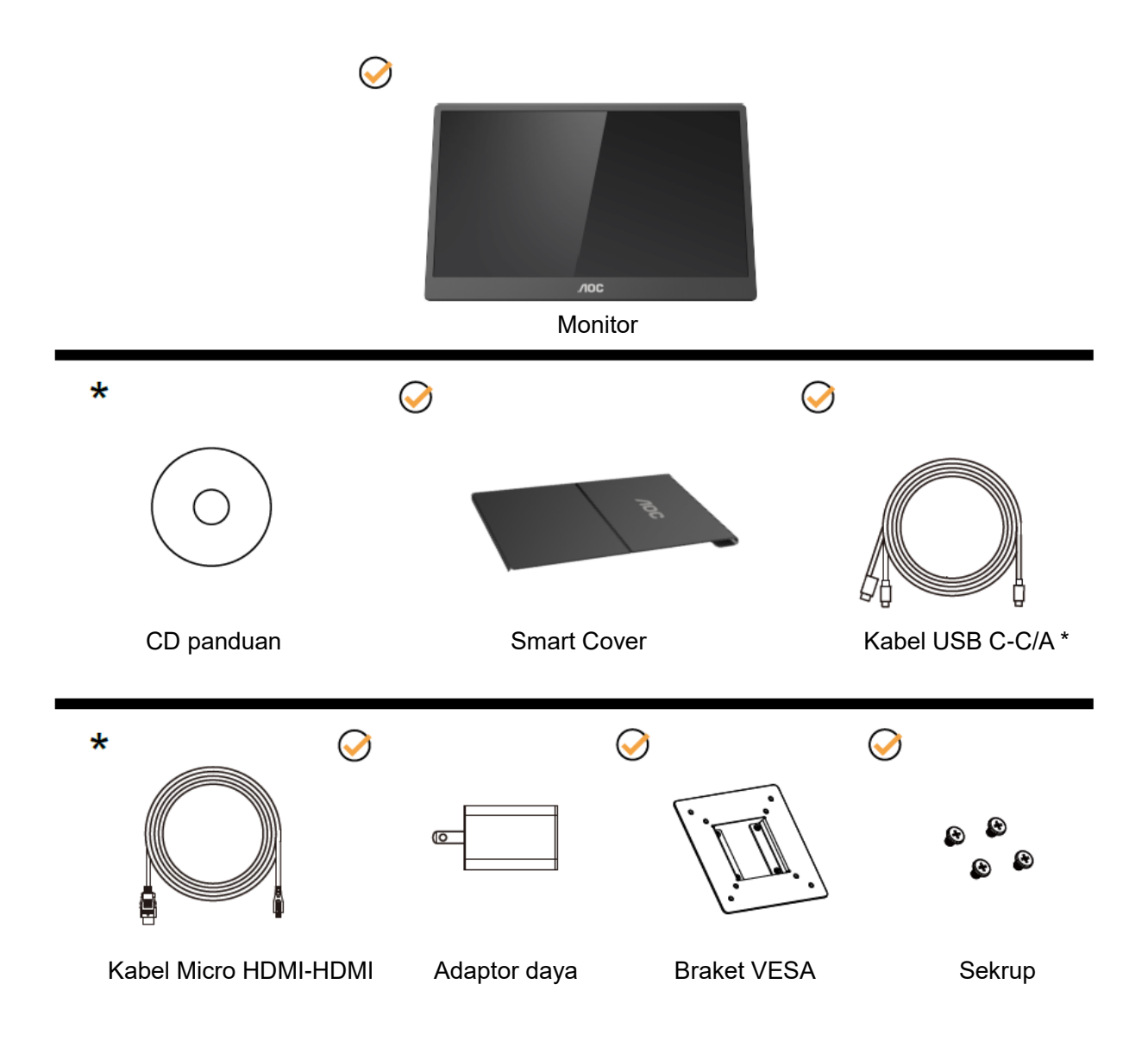

\* Berbeda menurut wilayah.

\* USB-C memiliki berbagai spesifikasi. Sebelum membeli Monitor AOC 16T2 USB-C, pastikan port USB-C perangkat Anda mendukung "DP Mode Alt".

Fitur tersebut diperlukan agar monitor dapat menerima video dari perangkat melalui kabel USB-C.

## <span id="page-7-0"></span>**Menyesuaikan Sudut Pandang**

Untuk tampilan yang optimal, sebaiknya lihat monitor pada tampilan penuh, lalu atur sudut monitor sesuai preferensi Anda.

Pegang Smart Cover dan Monitor agar tidak terjatuh saat Anda mengubah sudut monitor.

Anda dapat menyesuaikan sudut monitor dari 20° hingga 30°(Horizontal) atau dari 25° hingga 30°(Vertikal).

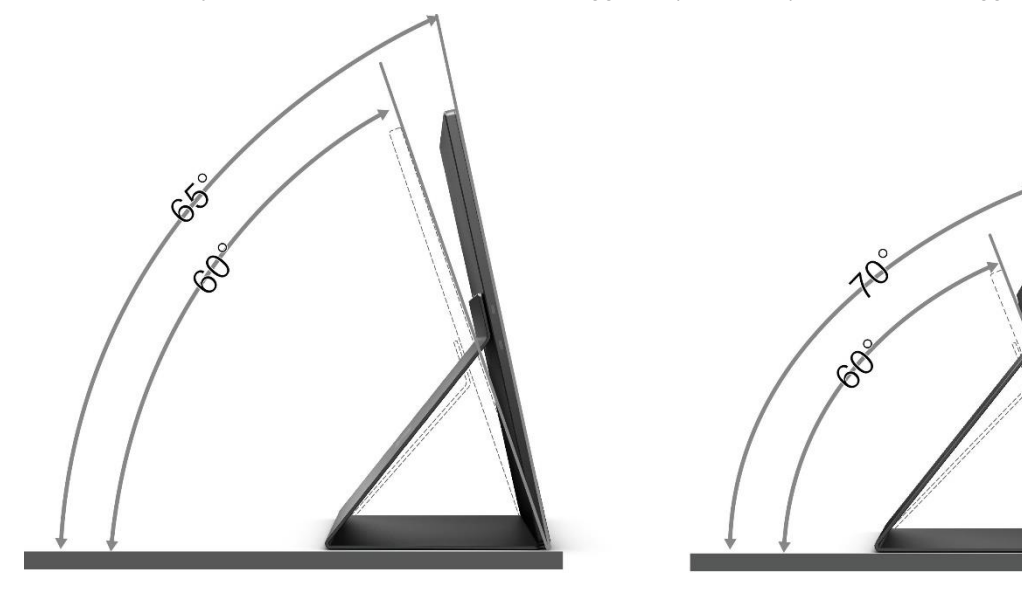

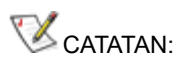

- 1. Jangan atur sudut pandang lebih dari 20~30 derajat (Horizontal) atau 25~30 derajat (Vertikal) agar perangkat tidak rusak.
- 2. Pegang Smart Cover dan Monitor agar tidak terjatuh saat Anda mengubah sudut monitor.
- 3. Jangan sentuh layar LCD saat Anda mengubah sudut layar, karena dapat merusak atau memecahkan layar LCD.

Monitor AOC 16T2 mendukung fungsi pivot otomatis untuk menjaga layar agar tegak lurus saat monitor diputar antara posisi potret dan lanskap.

**Penting:** Instal I-MENU (Versi 2.0 atau versi lebih baru) dari CD-ROM atau situs web AOC.

Menu OSD dapat diaktifkan bersamaan dengan rotasi tampilan. i-Menu diperlukan untuk memutar konten tampilan bersamaan dengan rotasi tampilan. i-Menu hanya ditujukan untuk Windows.

#### PERINGATAN:

- 1. Untuk menghindari kemungkinan kerusakan layar, seperti panel yang terlepas, pastikan monitor tidak miring ke bawah lebih dari -5 derajat.
- 2. Jangan tekan layar saat menyesuaikan sudut monitor. Pastikan Anda hanya memegang bezelnya.

## <span id="page-8-0"></span>**Pemasangan di Dinding**

Persiapan Memasang Lengan Pemasangan di Dinding Opsional.

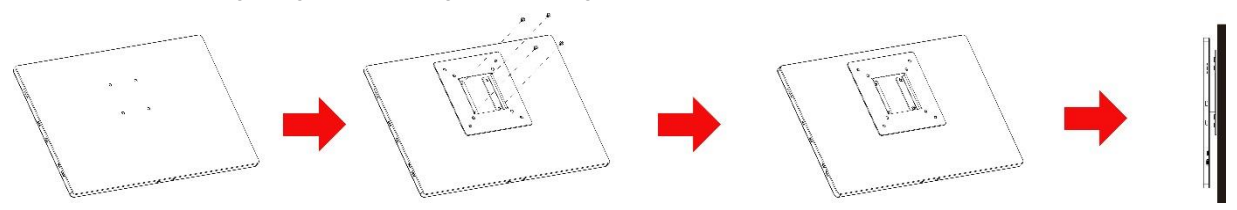

Monitor ini dapat dipasang ke lengan pemasangan di dinding yang Anda beli secara terpisah. Lepas kabel daya sebelum melakukan prosedur ini. Ikuti langkah-langkah berikut:

- 1 Pasang kunci braket VESA pada bagian belakang monitor menggunakan 4 sekrup.
- 2 Ikuti petunjuk dari produsen untuk memasang lengan pemasangan di dinding.
- 3 Letakkan lengan pemasangan di dinding pada braket VESA. Sejajarkan lubang pada lengan tersebut dengan lubang pada braket VESA.
- 4 Masukkan 4 sekrup ke dalam lubang tersebut, lalu kencangkan.
- 5 Sambungkan kembali kabel. Baca panduan pengguna yang disertakan dengan lengan pemasangan di dinding opsional untuk mendapatkan petunjuk tentang cara memasangnya ke dinding.

**CATATAN:** Lubang sekrup pemasangan VESA tidak tersedia untuk semua model, hubungi dealer atau departemen resmi AOC.

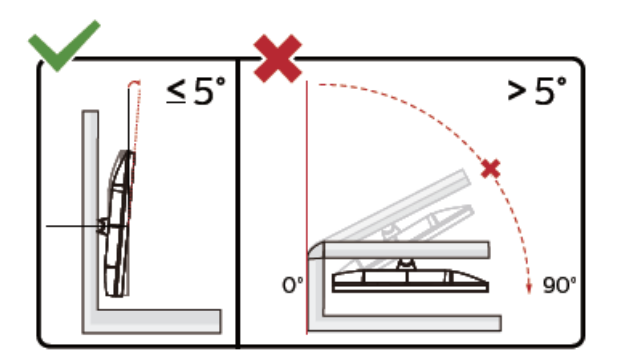

\* Desain tampilan dapat berbeda dari yang diilustrasikan.

PERINGATAN:

- 1. Untuk menghindari kemungkinan kerusakan layar, seperti panel yang terlepas, pastikan monitor tidak miring ke bawah lebih dari -5 derajat.
- 2. Jangan tekan layar saat menyesuaikan sudut monitor. Pastikan Anda hanya memegang bezelnya.

## <span id="page-9-0"></span>**Menyambungkan Monitor**

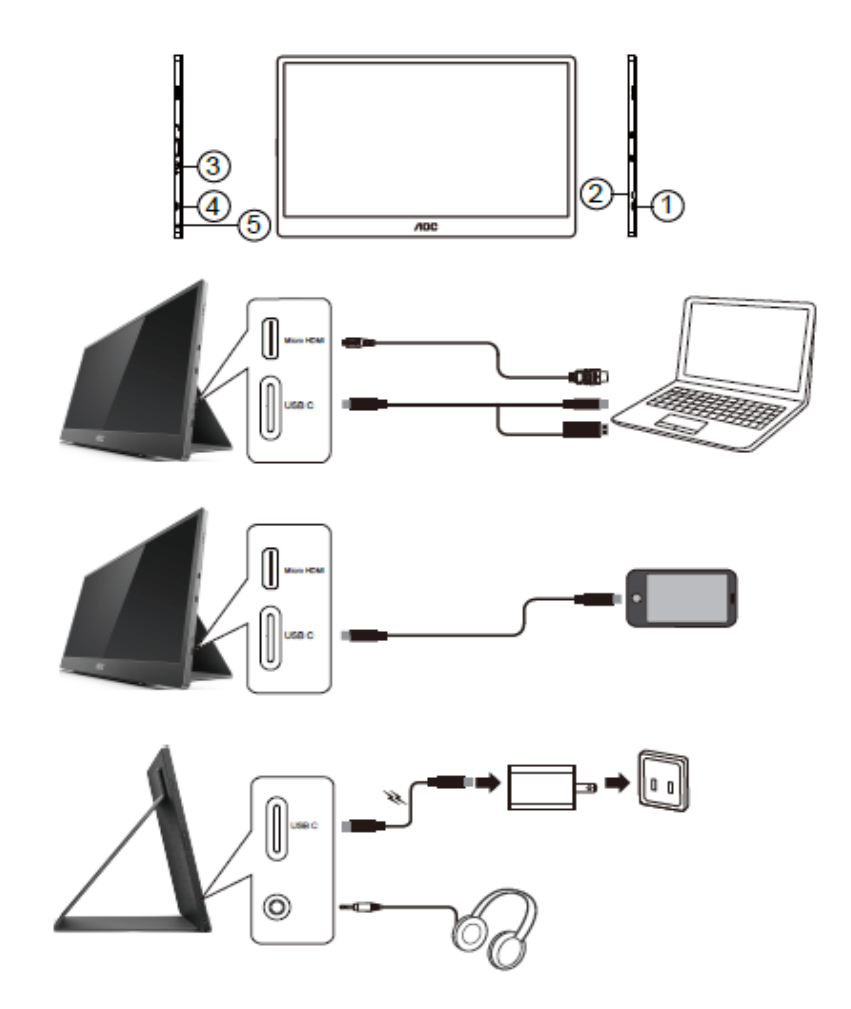

- 1 USB C
- 2 HDMI Mikro
- 3 Tombol Daya
- 4 USB C
- 5 Output audio

Untuk melindungi peralatan ini, selalu matikan PC dan monitor LCD sebelum menyambungkannya.

1. Sambungkan salah satu ujung kabel sinyal USB C-C/A ke interface USB C pada LCD. Sambungkan ujung

lainnya ke interface USB C komputer (yang mendukung DP Mode Alt), perangkat bergerak, atau interface

USB A.

- 2. Komputer akan mendeteksi USB Monitor secara otomatis.
- 3. Sambungkan salah satu ujung kabel sinyal HDMI-HDMI Mikro ke interface HDMI Mikro pada LCD dan ujung lainnya ke interface HDMI pada komputer.
- 4. (Opsional Memerlukan kartu video dengan port Audio) Sambungkan headphone ke interface headphone pada sisi layar.
- 5. Gunakan kabel USB C-C untuk mengisi daya baterai: Pasang salah satu ujung kabel sinyal USB C-C sepenuhnya ke adaptor daya untuk memastikan keamanan. Pasang ujung lainnya ke interface USB C pada LCD.
- 6. Kabel Tipe C dengan Tipe A untuk fungsi sentuh bila pengguna menggunakan input HDMI.

Jika monitor menampilkan gambar, berarti proses pemasangan telah selesai. Jika gambar tidak ditampilkan, lihat Mengatasi Masalah.

## <span id="page-10-0"></span>**Layar Multisentuh**

Pengguna dapat menggunakan Fungsi Layar Multisentuh dalam sistem operasi yang lebih tinggi dari Windows 7 home premium. Sebelum menggunakan Fungsi Layar Multisentuh, pengguna harus menyambungkan kabel standar (kabel daya, kabel HDMI, dan kabel USB). Selanjutnya, pengguna dapat menikmati Fungsi Multisentuh sepenuhnya. Untuk bagian penggunaan khusus, lihat gambar berikut.

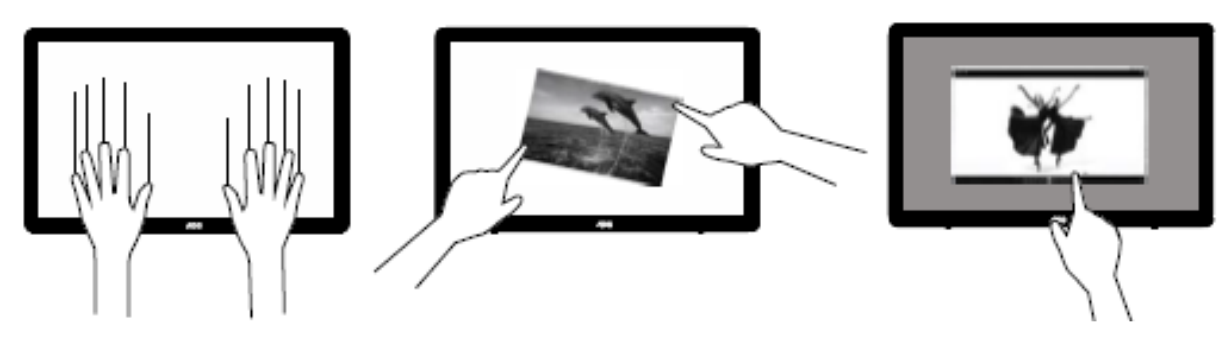

### <span id="page-11-0"></span>**Penyesuaian**

### <span id="page-11-1"></span>**Tombol pintas**

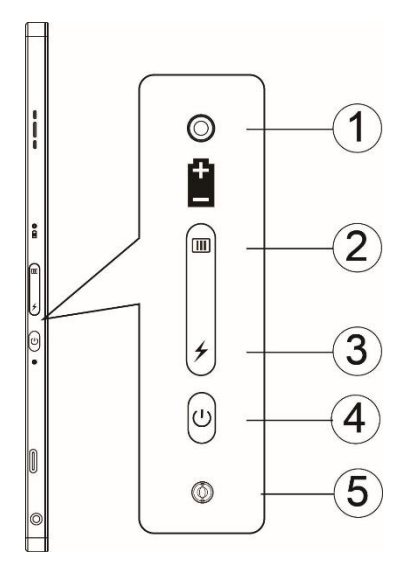

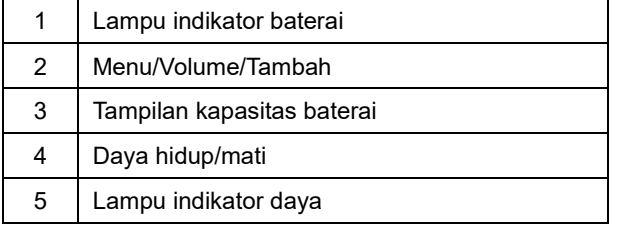

#### **Lampu indikator baterai**

Kapasitas baterai 0%~5% menampilkan warna merah.

Kapasitas baterai 5%~50% menampilkan warna oranye.

Kapasitas baterai 50%~75% menampilkan warna kuning.

Kapasitas baterai 75%~100% menampilkan warna hijau.

#### **Menu/Volume/Tambah**

Tekan untuk menampilkan OSD.

Saat Daya hidup, tekan tombol **UU** untuk menampilkan OSD atau menyesuaikan fungsi OSD (0~100 atau penyesuaian kekuatan OD, dsb.).

Bila tidak ada OSD, tekan terus tombol **IIII** selama sekitar 3 detik untuk mengaktifkan penyesuaian volume.

#### **Daya**

Tekan tombol Daya selama sekitar 3 detik untuk menghidupkan/mematikan monitor.

#### ↯ **tampilan kapasitas baterai**

Bila tidak ada OSD, tekan tombol  $\overline{\smash{\bigstar}}$  untuk menampilkan kapasitas baterai.

Tekan terus tombol  $\overline{\smash{\bigstar}}$  selama 3 detik. Tindakan ini memungkinkan perangkat eksternal mengisi daya 16T2 atau 16T2 mengisi daya perangkat eksternal (hanya perangkat bergerak dan tablet).

#### **Indikator status LED**

Daya hidup - putih. Siaga - putih berkedip dan mati setelah sekitar 3 menit. Mengisi daya - oranye.

#### **Mengisi daya ponsel/tablet**

Bila 16T2 diaktifkan, ponsel/tablet akan tersambung dan indikator sinyal akan menunjukkan cahaya oranye. Tekan tombol daya baterai selama 3~5 detik, lampu daya akan menyala putih dan pengisian daya akan dimulai (Anda dapat mengamati apakah daya ponsel terisi dari ponsel, lalu layar sakelar mode daya akan disambungkan kembali, dan kedipan akan menjadi normal).

Bila 16T2 dinonaktifkan, sambungkan ke ponsel/tablet dan lampu daya akan menyala oranye. Tekan tombol daya baterai selama 3 hingga 5 detik. Lampu daya akan menyala putih dan pengisian daya akan dimulai (Anda dapat mengamati apakah daya ponsel terisi atau tidak dari ponsel). Saat menyambung ke telepon, sebaiknya konsumen mengaktifkan mode pengisian daya power bank untuk menyempurnakan pengalaman pengguna.

⚠

PERINGATAN: Secara default, daya 16T2 selalu dalam keadaan terisi, pembalikan ke pengisian daya ponsel akan mengalami masalah kompatibilitas karena tidak sepenuhnya mendukung semua ponsel.

## <span id="page-13-0"></span>**Status fungsi Tipe C untuk pengisian daya:**

#### **Status pengisian daya: (Tipe C 1=TC1, Tipe C 2=TC2)**

TC1 dan TC2 mendukung adaptor PD profil CC input 5 V/3 A.

Saat TC1 dan TC2 dipasang ke pengisi daya secara bersamaan, yang terpasang lebih dulu akan menjadi yang pertama mengisi daya sistem.

Bila TC 1 (TC 2) dipasang ke adaptor dan TC 2 (TC 1) disambungkan ke ponsel atau tablet, maka status daya monitor dan ponsel atau tablet terisi.

Bila (TC1 atau TC2) dipasang ke adaptor dan sisi lain (TC1 atau TC2) disambungkan ke ponsel atau tablet, maka output 5 V/500 mA (maksimum) akan mengisi daya ponsel atau tablet.

- Catatan 1. Mendukung pengisian daya dari Notebook ke monitor, tidak mendukung pengisian daya dari monitor ke Notebook.
	- 2. Agar dapat mengisi daya ponsel atau tablet, tombol tampilan tegangan baterai harus ditekan selama 3~5 detik untuk mengaktifkan fungsi pengisian daya.

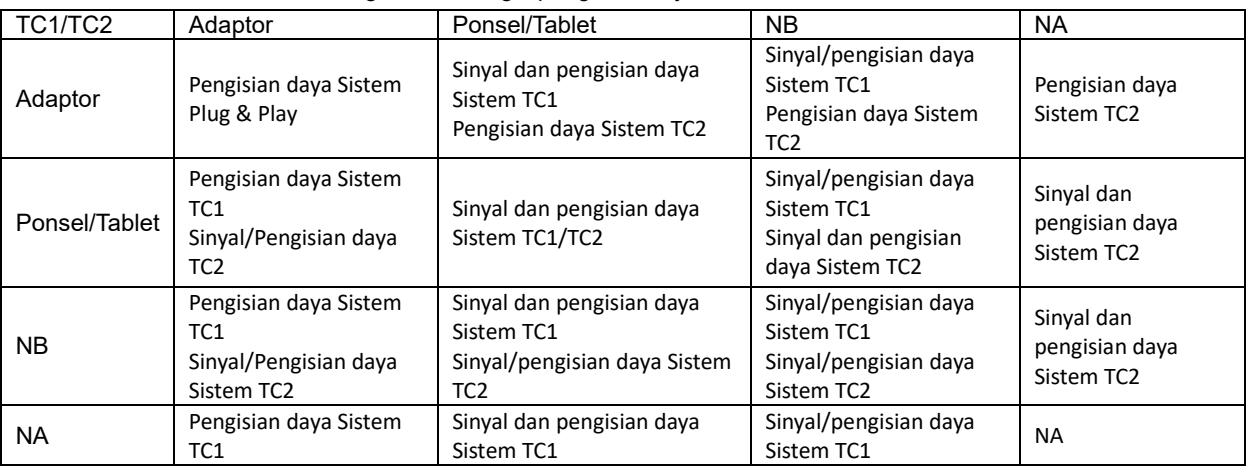

#### **Mode Bank Daya:**

Bila  $\overline{\smash{\bigstar}}$  terus ditekan (3~5 detik) dan tersambung ke ponsel/tablet

Output TC1 dan TC2 5 V/500 mA (maksimum)

## А

PERINGATAN: Secara default, daya 16T2 selalu dalam keadaan terisi, pembalikan ke pengisian daya ponsel akan mengalami masalah kompatibilitas karena tidak sepenuhnya mendukung semua ponsel. Sebaiknya isi daya ponsel dalam keadaan DC AKTIF.

Dengan menekan tampilan tegangan baterai satu kali, status baterai akan ditampilkan pada LED.

Kapasitas baterai 0%~5% menampilkan warna MERAH.

Kapasitas baterai 5%~50% menampilkan warna ORANYE.

Kapasitas baterai 50%~75% menampilkan warna KUNING.

Kapasitas baterai 75%~100% menampilkan warna HIJAU.

Mode bank daya hanya mendukung perangkat PD dengan USB Tipe C.

**CATATAN:** Daya 16T2 harus diisi selama 8 jam saat pertama kali digunakan. Dalam kondisi normal, pengisian daya dengan adaptor aksesori selama 5 hingga 6 jam dapat mencapai kapasitas penuhnya.

## <span id="page-14-0"></span>**Pengaturan OSD**

**Petunjuk dasar dan mudah tentang tombol kontrol.**

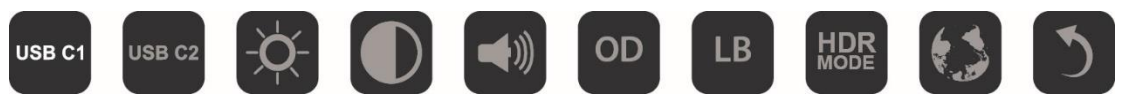

1). Tekan tombol **UU** untuk mengaktifkan jendela OSD.

2). Kini Anda dapat memilih salah satu fungsi dengan menekan tombol **DD** berulang kali dengan cepat. Kursor akan menavigasi ke arah kanan setelah Anda menekan tombol. Anda dapat melepasnya setelah kotak menyorot pilihan yang akan dipilih. Perlu diketahui bahwa menu pilihan adalah lingkaran yang mengulang dan selalu bergerak satu arah, lalu kembali ke awal menu. Kursor akan terus berada pada fungsi yang dipilih selama 3 detik dan ikon fungsi akan berkedip tiga kali untuk mengkonfirmasi pilihan yang terlihat pada lapisan pertama OSD, lalu mengaktifkannya.

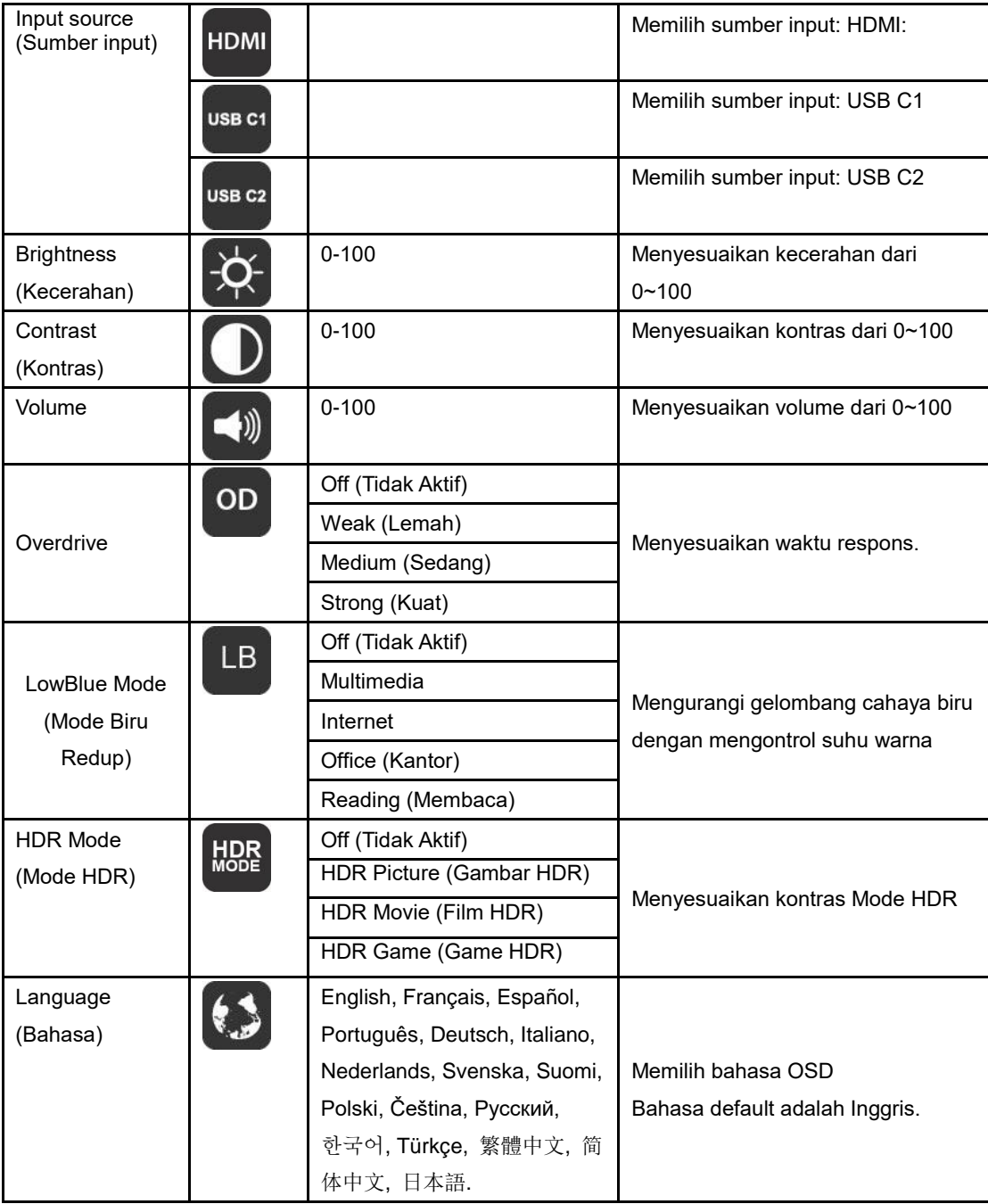

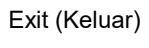

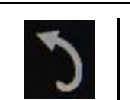

- 1. Menu utama akan hilang jika tidak ada tindakan selama 3 detik.
- 2. Submenu akan hilang jika tidak ada tindakan selama 3 detik.
- 3. Sebelum membuka menu OSD, monitor akan mati bila tombol  $\bigcup$  ditekan terus selama lebih dari 3 detik.
- 4. Pilihan sumber input tidak menampilkan sumber input saat ini.

## <span id="page-16-0"></span>**Driver**

## <span id="page-16-1"></span>**i-Menu**

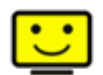

Selamat datang di perangkat lunak "i-Menu" dari AOC. i-Menu akan memudahkan penyesuaian pengaturan layar monitor menggunakan menu di layar dan bukan tombol OSD di monitor. Untuk menyelesaikan penginstalan, ikuti panduan penginstalan berikut.

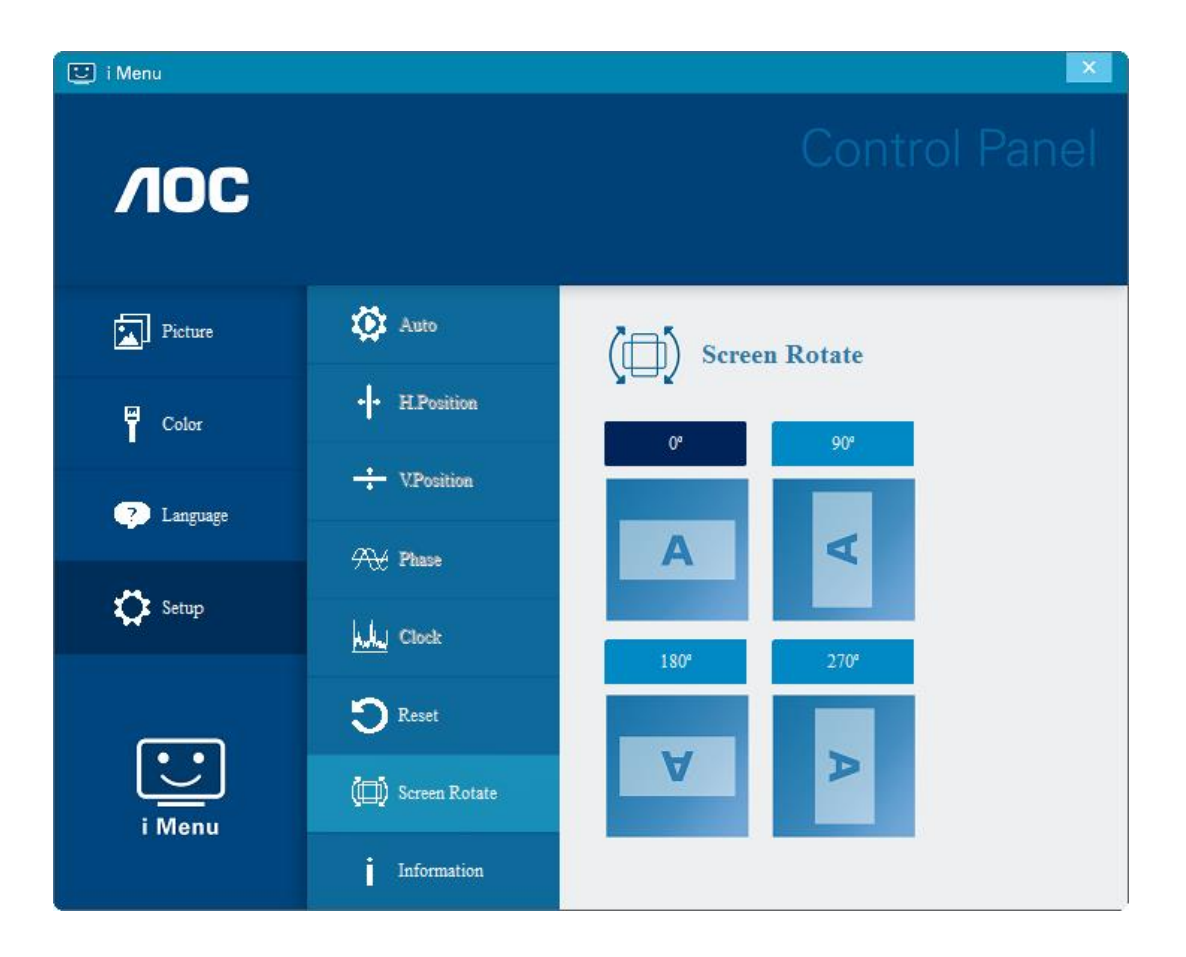

### <span id="page-17-0"></span>**e-Saver**

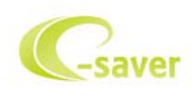

Selamat menggunakan perangkat lunak manajemen daya monitor AOC e-Saver! AOC e-Saver dilengkapi fungsi Smart Shutdown (Penonaktifan Pintar) untuk monitor, yang memungkinkan monitor mati pada waktu yang ditentukan bila unit PC berada pada status apapun (On (Aktif), Off (Tidak Aktif), Sleep (Tidur), atau Screen Saver); waktu penonaktifan sebenarnya akan tergantung pada preferensi Anda (lihat contoh di bawah ini). Klik "driver/e-Saver/setup.exe" agar dapat memulai penginstalan perangkat lunak e-Saver, ikuti wizard penginstalan untuk menyelesaikan penginstalan perangkat lunak.

Pada keempat status PC, Anda dapat memilih waktu (dalam satuan menit) yang diinginkan dari menu tarik-turun untuk mematikan komputer secara otomatis. Contoh di atas menggambarkan:

- 1) Monitor tidak akan pernah mati bila PC dihidupkan.
- 2) Monitor akan secara otomatis mati 5 menit setelah PC dimatikan.
- 3) Monitor akan secara otomatis mati 10 menit setelah PC beralih ke mode tidur/siaga.
- 4) Monitor akan secara otomatis mati 20 menit setelah screensaver muncul di layar.

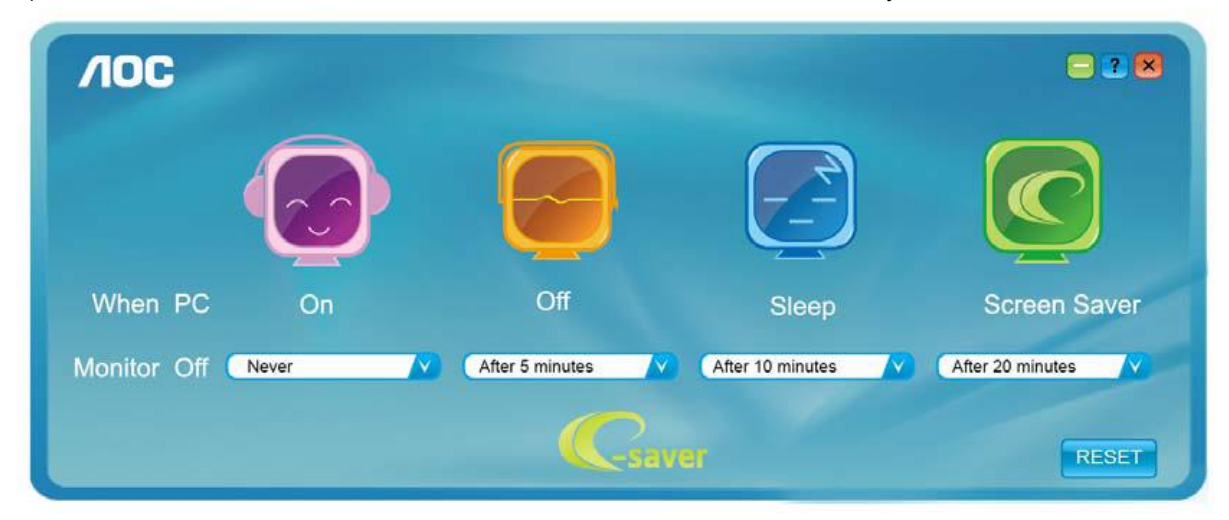

Anda dapat mengklik "RESET" (ATUR ULANG) untuk mengatur e-Saver ke pengaturan default seperti di bawah ini.

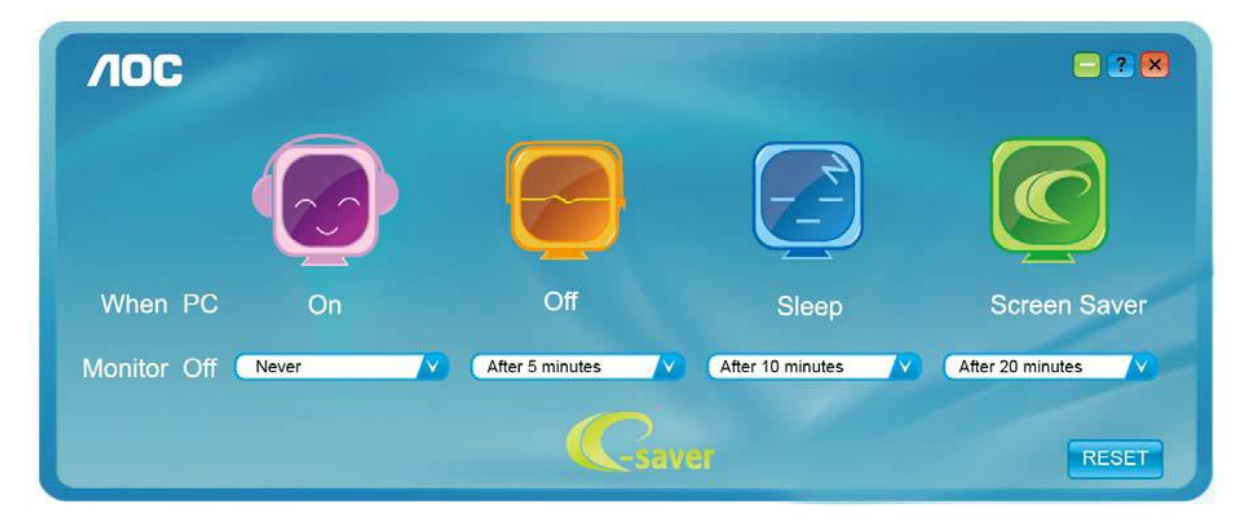

### <span id="page-18-0"></span>**Screen+**

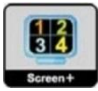

Selamat datang di perangkat lunak "Screen+" dari AOC. Perangkat lunak Screen+ adalah alat bantu pemisah layar desktop; berfungsi untuk memisahkan desktop ke beberapa panel, dan masing-masing panel tersebut menampilkan jendela berbeda. Anda hanya perlu menarik jendela ke panel terkait bila ingin mengaksesnya. Perangkat lunak ini mendukung beberapa layar monitor untuk memudahkan tugas Anda. Ikuti perangkat lunak penginstalan untuk menginstalnya. Sistem operasi yang mendukung perangkat lunak tersebut: Windows 10, Windows 8, Windows 7.

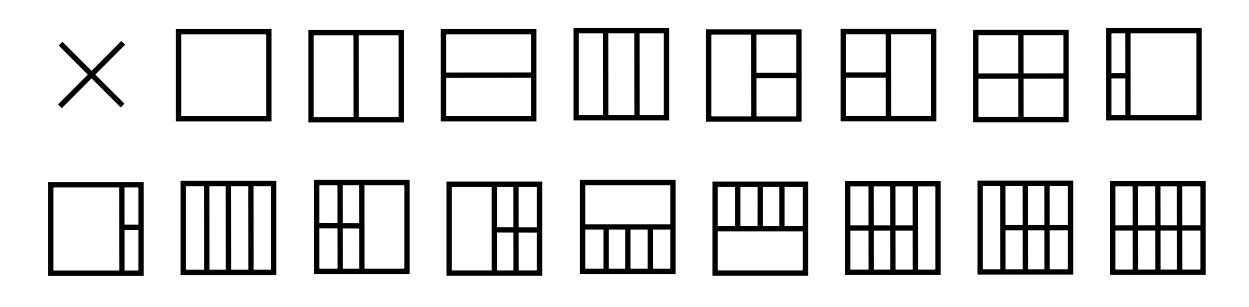

## <span id="page-19-0"></span>**Mengatasi masalah**

Bagian ini menyediakan tips untuk mengatasi masalah, jika ada. Bagian ini juga menjelaskan cara menghubungi AOC jika terjadi masalah yang tidak dapat Anda atasi. Sebelum menghubungi pusat layanan AOC, baca saran untuk mengatasi masalah dalam panduan ini dan di Panduan Pengguna komputer. Anda juga dapat menghubungi administrator sistem atau staf dukungan teknis perusahaan.

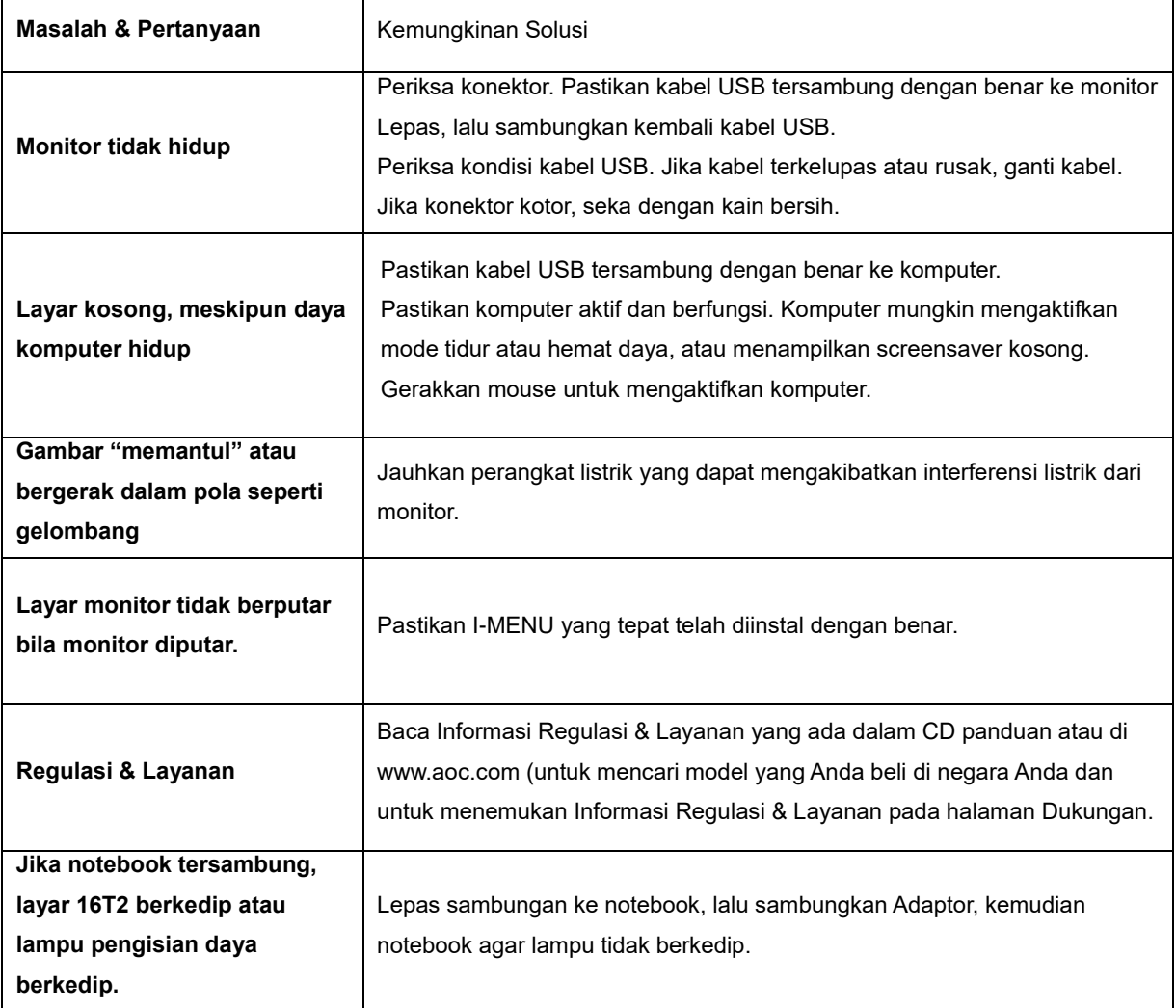

## <span id="page-20-0"></span>**Spesifikasi**

## <span id="page-20-1"></span>**Spesifikasi Umum**

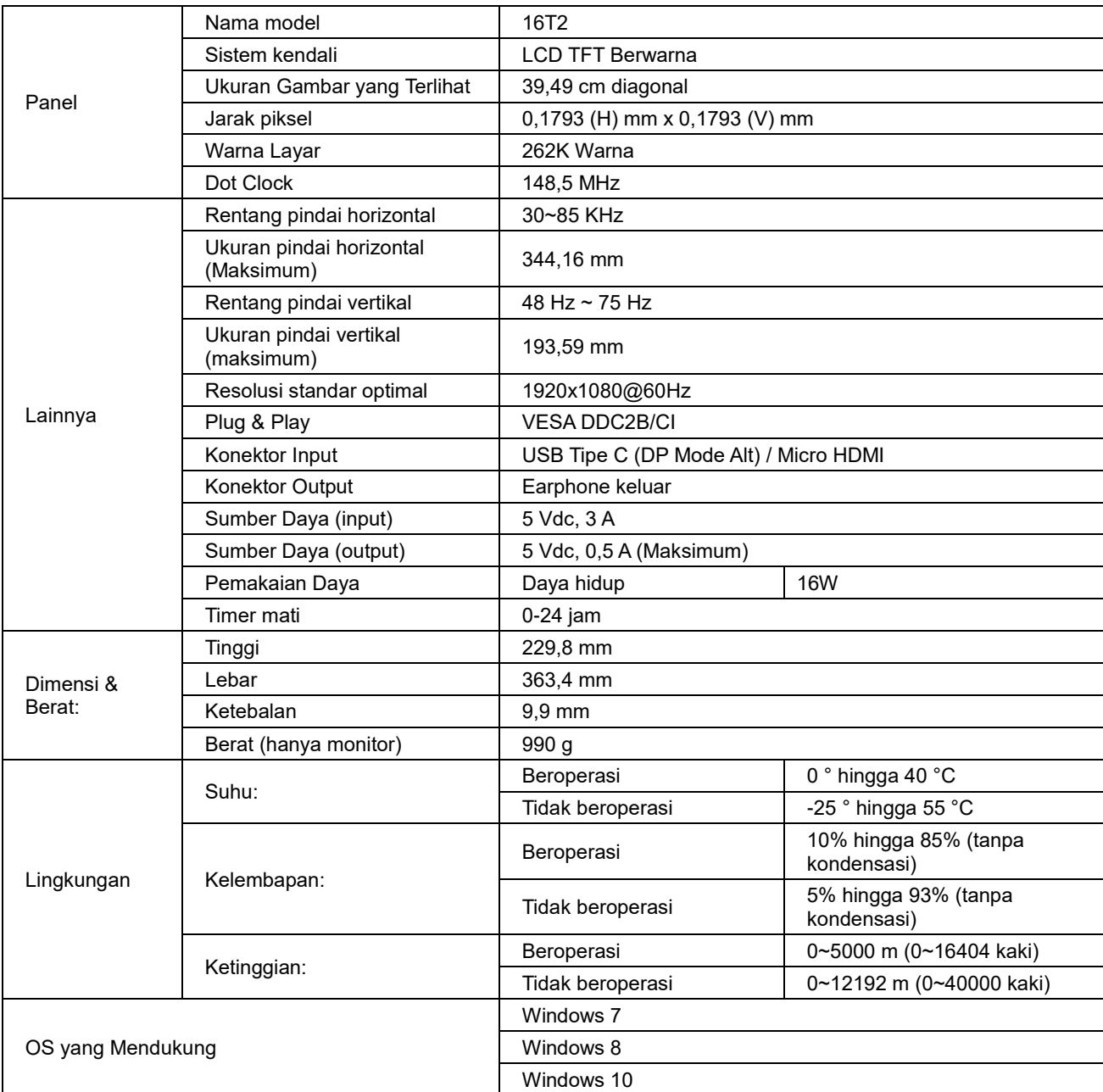

NB: 16T2 hanya sebagai perangkat layar.

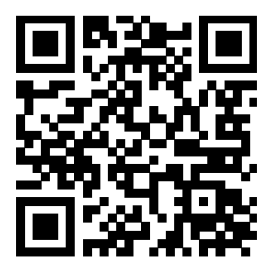

#### **Kompatibel dengan semua PC atau Laptop yang dilengkapi DP Mode Alt: Berikut adalah daftar yang disarankan (Status AKTIF 16T2 DC).**

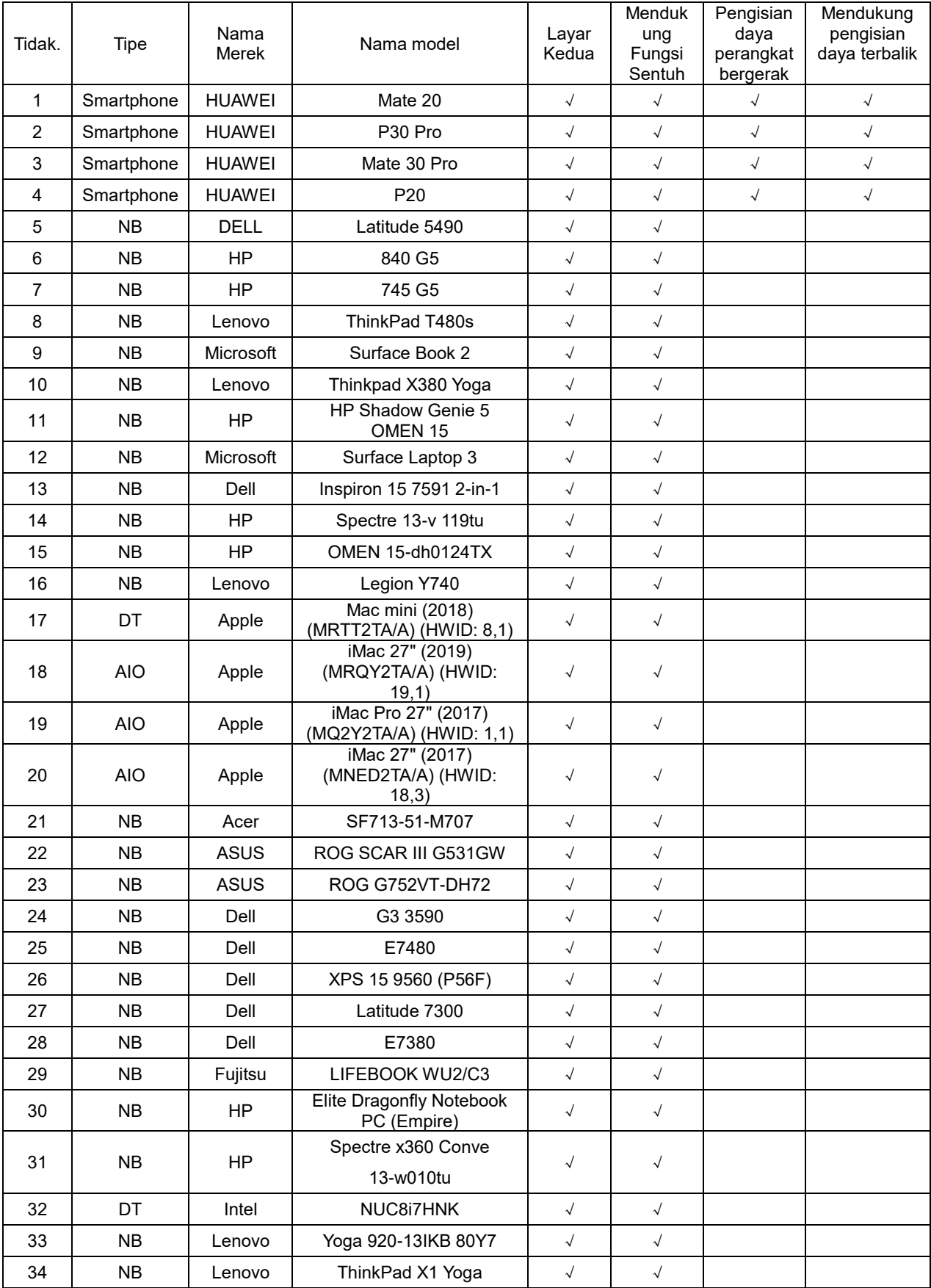

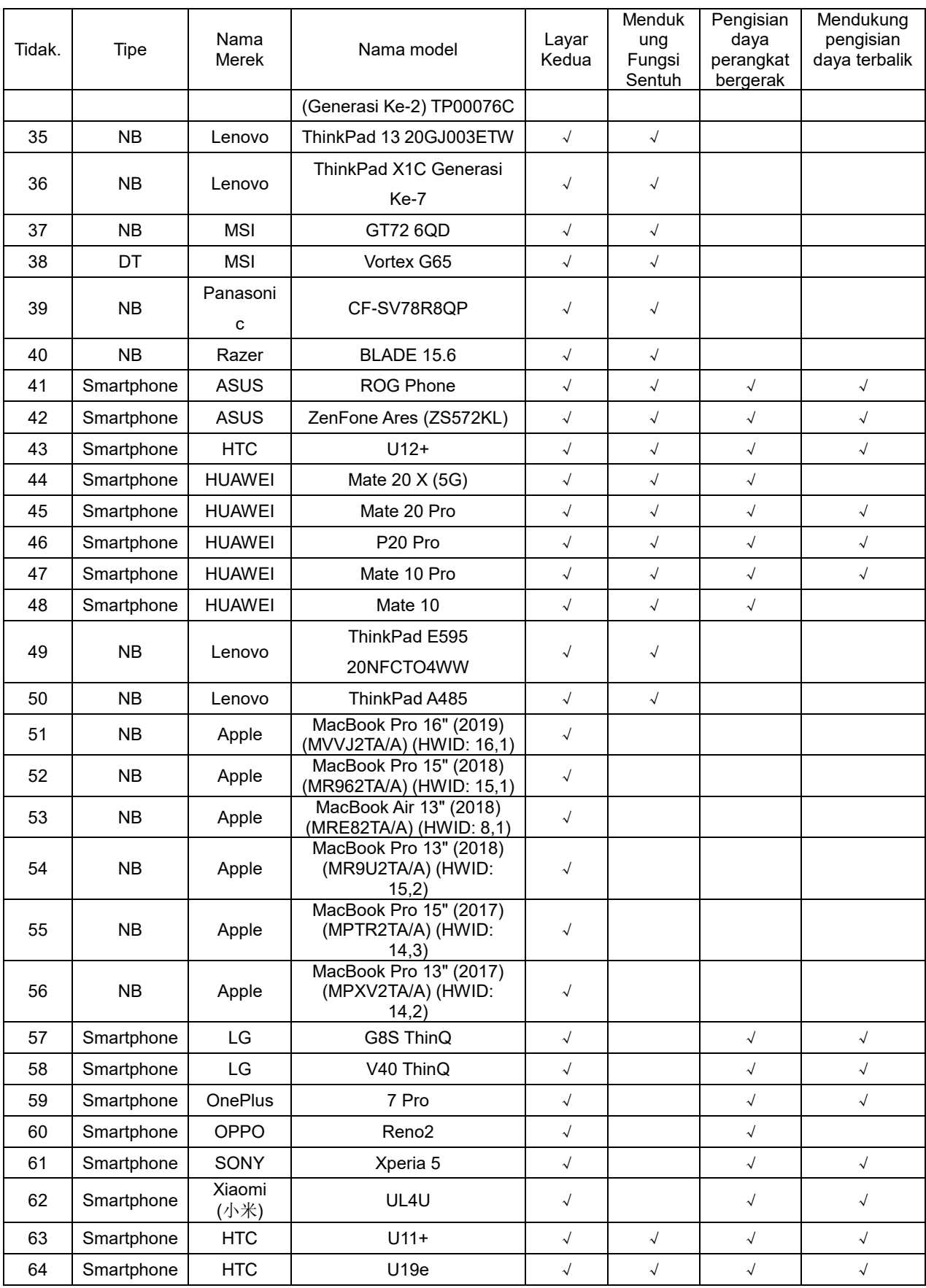

## <span id="page-23-0"></span>**Mode Tampilan Standar**

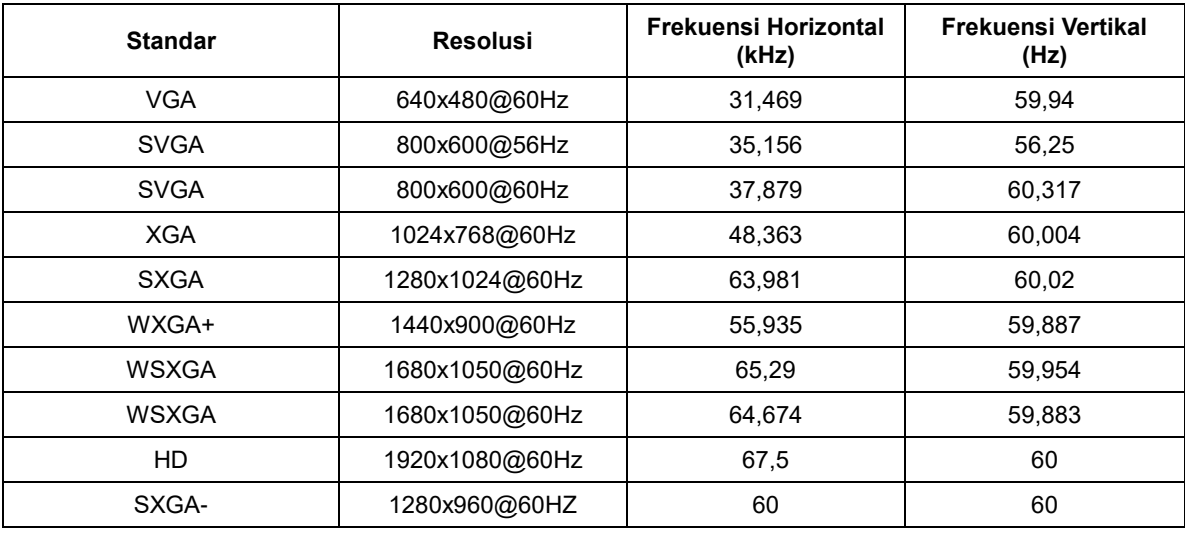

## <span id="page-24-0"></span>**Plug and Play**

#### **Fitur Plug & Play DDC2B**

Monitor ini dilengkapi kemampuan VESA DDC2B berdasarkan STANDAR DDC VESA. Fitur ini memungkinkan monitor menginformasikan identitasnya kepada sistem host dan, tergantung pada tingkat DDC yang digunakan, menyampaikan informasi tambahan tentang kemampuan tampilannya.

DDC2B adalah kanal data dua arah berdasarkan protokol I2C. Sistem host dapat meminta informasi EDID melalui kanal DDC2B.